# カタログ等資料中の旧社名の扱いについて

2010 年 4 月 1 日を以って NEC エレクトロニクス株式会社及び株式会社ルネサステクノロジ が合併し、両社の全ての事業が当社に承継されております。従いまして、本資料中には旧社 名での表記が残っておりますが、当社の資料として有効ですので、ご理解の程宜しくお願い 申し上げます。

ルネサスエレクトロニクス ホームページ(http://www.renesas.com)

2010 年 4 月 1 日 ルネサスエレクトロニクス株式会社

【発行】ルネサスエレクトロニクス株式会社(http://www.renesas.com)

【問い合わせ先】http://japan.renesas.com/inquiry

#### ご注意書き

- 1. 本資料に記載されている内容は本資料発行時点のものであり、予告なく変更することがあります。当社製品 のご購入およびご使用にあたりましては、事前に当社営業窓口で最新の情報をご確認いただきますとともに、 当社ホームページなどを通じて公開される情報に常にご注意ください。
- 2. 本資料に記載された当社製品および技術情報の使用に関連し発生した第三者の特許権、著作権その他の知的 財産権の侵害等に関し、当社は、一切その責任を負いません。当社は、本資料に基づき当社または第三者の 特許権、著作権その他の知的財産権を何ら許諾するものではありません。
- 3. 当社製品を改造、改変、複製等しないでください。
- 4. 本資料に記載された回路、ソフトウェアおよびこれらに関連する情報は、半導体製品の動作例、応用例を説 明するものです。お客様の機器の設計において、回路、ソフトウェアおよびこれらに関連する情報を使用す る場合には、お客様の責任において行ってください。これらの使用に起因しお客様または第三者に生じた損 害に関し、当社は、一切その責任を負いません。
- 5. 輸出に際しては、「外国為替及び外国貿易法」その他輸出関連法令を遵守し、かかる法令の定めるところに より必要な手続を行ってください。本資料に記載されている当社製品および技術を大量破壊兵器の開発等の 目的、軍事利用の目的その他軍事用途の目的で使用しないでください。また、当社製品および技術を国内外 の法令および規則により製造・使用・販売を禁止されている機器に使用することができません。
- 6. 本資料に記載されている情報は、正確を期すため慎重に作成したものですが、誤りがないことを保証するも のではありません。万一、本資料に記載されている情報の誤りに起因する損害がお客様に生じた場合におい ても、当社は、一切その責任を負いません。
- 7. 当社は、当社製品の品質水準を「標準水準」、「高品質水準」および「特定水準」に分類しております。また、 各品質水準は、以下に示す用途に製品が使われることを意図しておりますので、当社製品の品質水準をご確 認ください。お客様は、当社の文書による事前の承諾を得ることなく、「特定水準」に分類された用途に当 社製品を使用することができません。また、お客様は、当社の文書による事前の承諾を得ることなく、意図 されていない用途に当社製品を使用することができません。当社の文書による事前の承諾を得ることなく、 「特定水準」に分類された用途または意図されていない用途に当社製品を使用したことによりお客様または 第三者に生じた損害等に関し、当社は、一切その責任を負いません。なお、当社製品のデータ・シート、デ ータ・ブック等の資料で特に品質水準の表示がない場合は、標準水準製品であることを表します。
	- 標準水準: コンピュータ、OA 機器、通信機器、計測機器、AV 機器、家電、工作機械、パーソナル機器、 産業用ロボット
	- 高品質水準: 輸送機器(自動車、電車、船舶等)、交通用信号機器、防災・防犯装置、各種安全装置、生命 維持を目的として設計されていない医療機器(厚生労働省定義の管理医療機器に相当)
	- 特定水準: 航空機器、航空宇宙機器、海底中継機器、原子力制御システム、生命維持のための医療機器(生 命維持装置、人体に埋め込み使用するもの、治療行為(患部切り出し等)を行うもの、その他 直接人命に影響を与えるもの)(厚生労働省定義の高度管理医療機器に相当)またはシステム 等
- 8. 本資料に記載された当社製品のご使用につき、特に、最大定格、動作電源電圧範囲、放熱特性、実装条件そ の他諸条件につきましては、当社保証範囲内でご使用ください。当社保証範囲を超えて当社製品をご使用さ れた場合の故障および事故につきましては、当社は、一切その責任を負いません。
- 9. 当社は、当社製品の品質および信頼性の向上に努めておりますが、半導体製品はある確率で故障が発生した り、使用条件によっては誤動作したりする場合があります。また、当社製品は耐放射線設計については行っ ておりません。当社製品の故障または誤動作が生じた場合も、人身事故、火災事故、社会的損害などを生じ させないようお客様の責任において冗長設計、延焼対策設計、誤動作防止設計等の安全設計およびエージン グ処理等、機器またはシステムとしての出荷保証をお願いいたします。特に、マイコンソフトウェアは、単 独での検証は困難なため、お客様が製造された最終の機器・システムとしての安全検証をお願いいたします。
- 10. 当社製品の環境適合性等、詳細につきましては製品個別に必ず当社営業窓口までお問合せください。ご使用 に際しては、特定の物質の含有・使用を規制する RoHS 指令等、適用される環境関連法令を十分調査のうえ、 かかる法令に適合するようご使用ください。お客様がかかる法令を遵守しないことにより生じた損害に関し て、当社は、一切その責任を負いません。
- 11. 本資料の全部または一部を当社の文書による事前の承諾を得ることなく転載または複製することを固くお 断りいたします。
- 12. 本資料に関する詳細についてのお問い合わせその他お気付きの点等がございましたら当社営業窓口までご 照会ください。
- 注1. 本資料において使用されている「当社」とは、ルネサスエレクトロニクス株式会社およびルネサスエレク トロニクス株式会社がその総株主の議決権の過半数を直接または間接に保有する会社をいいます。
- 注 2. 本資料において使用されている「当社製品」とは、注 1 において定義された当社の開発、製造製品をいい ます。

M32R ファミリ用 C/C++コンパイラパッケージ V.5.01 Release 01 リリースノート第 1 版

## === 必ずお読み下さい ===

M32Rファミリ用 C/C++コンパイラパッケージ

## V.5.01 Release 01

## リリースノート 第1版

株式会社ルネサス ソリューションズ

2009年 5月 1日

この度はM32Rファミリ用C/C++コンパイラパッケージ(以下、CC32Rと略します) V.5.01 Release 01を採用いただきまして誠に有難うございます。

本資料はCC32Rのインストール方法および電子マニュアルの補足等について説明します。 電子マニュアルの該当項目をご覧になる場合は、併せてこのリリースノートをご覧いただ きますようお願い申し上げます。

※ 本資料記載内容は、特性改良などにより予告なしに変更することがあります。

Active X、Microsoft、MS-DOS、Visual Basic、Visual C++、WindowsおよびWindows NTは、米国Microsoft Corporationの米国 およびその他の国における商標または登録商標です。 HP-UXは、米国Hewlett-Packard Companyのオペレーティングシステムの名称です。 Sun、Solaris、JavaおよびすべてのJava関連の商標およびロゴは、米国およびその他の国における米国Sun Microsystems, Inc.の商 標または登録商標です。 UNIXは、The Open Groupの米国ならびにその他の国における登録商標です。 IBMおよびATは、米国International Business Machines Corporationの登録商標です。 HP 9000は、米国Hewlett-Packard Companyの商品名称です。 SPARCおよびSPARCstationは、米国SPARC International, Inc.の登録商標です。 Intel, Pentiumは、米国Intel Corporationの登録商標です。 i386, i486, MMXは、米国Intel Corporationの商標です。 AdobeおよびAcrobatは、Adobe Systems Incorporated (アドビシステムズ社)の登録商標です。 NetscapeおよびNetscape Navigatorは、米国およびその他の諸国のNetscape Communications Corporation社の登録商標です。 その他すべてのブランド名および製品名は個々の所有者の登録商標もしくは商標です。 ==============================================================================

COPYRIGHT(C) 2009 **Renesas Technology Corp.** and **Renesas Solutions Corp.** 

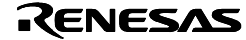

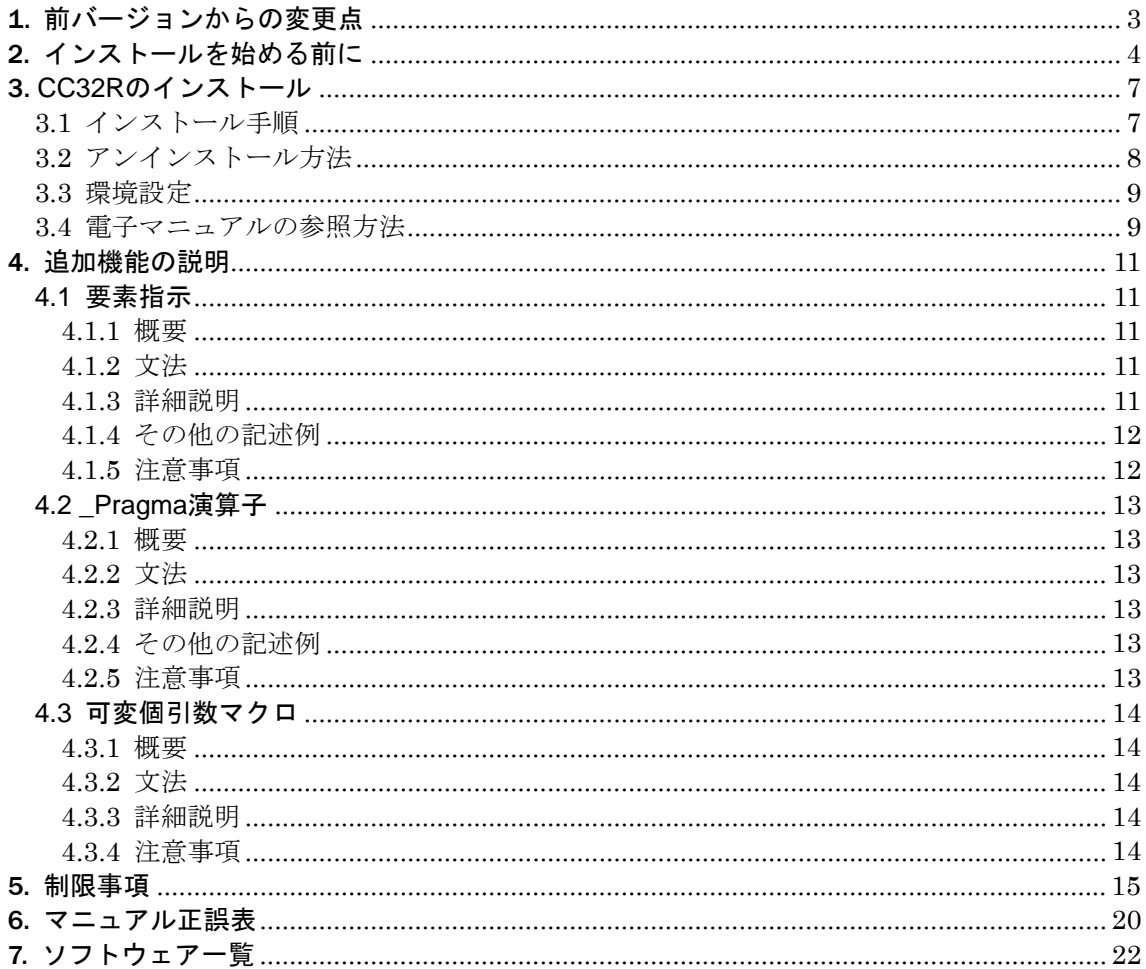

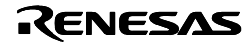

# <span id="page-4-0"></span>1. 前バージョンからの変更点

前バージョンV.5.01 Release 00からの主な変更点です。

## ■ 統合化環境 High-performance Embedded Workshop のバージョンアップ

パッケージに含まれる High-performance Embedded Workshop を 4.05.01 にバージョン アップしました。

## ■ SQMlint (MISRA C ルールチェッカ)のオプション追加対応

SQMlint の下記のオプションに対応しました。

その他のオプションについては、SQMlint の最新のユーザーズマニュアルを参照してくだ さい。

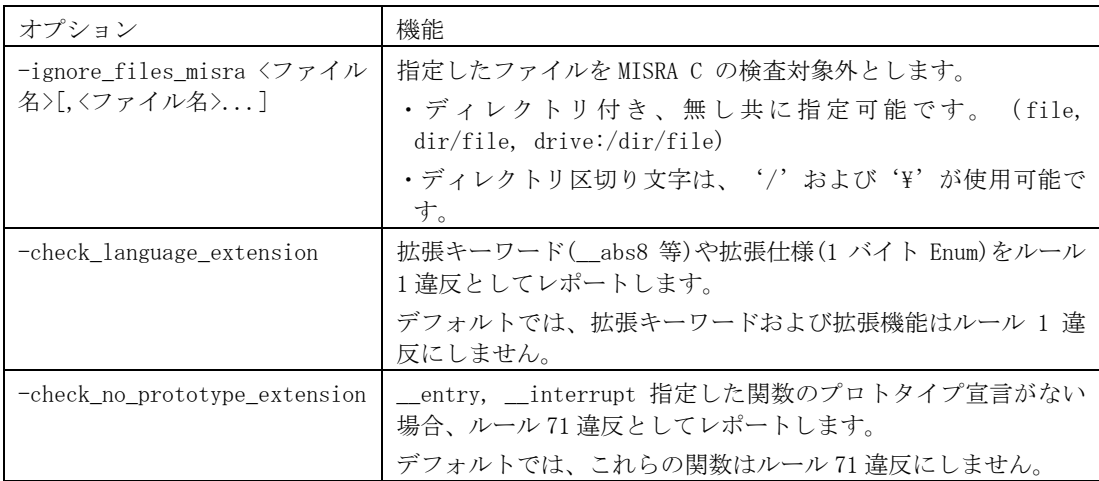

## ■ 次の7個の問題点を解消しました

• 一部のfloat型演算用ランタイム演算ルーチンで、スタック使用量の値が不明になる問題(Cコン パイラ)

[RENESAS TOOL NEWS 2008年10月16日 : 081016/tn7 掲載]

- float型の乗算と減算からなる演算式に対し、不正なFMSUB命令を生成する問題(Cコンパイラ) [RENESAS TOOL NEWS 2008年10月16日 : 081016/tn6 掲載]
- 関数形式マクロの実引数に記述した、同じ関数形式マクロが展開されない問題(Cコンパイラ) [RENESAS TOOL NEWS 2008年09月01日 : 080901/tn3 掲載]
- 複数行にまたがる //または/\*形式のコメントと共に記述関数形式マクロがエラーになる問題(Cコ ンパイラ)

[RENESAS TOOL NEWS 2008年07月01日 : 080701/tn1 掲載]

- 1万個を越える初期化式を記述した場合にコンパイルできない問題(C/C++コンパイラ) [RENESAS TOOL NEWS 2007年08月01日 : 070801/tn1 掲載]
- ソースのコンパイル中にプリプロセッサ(cpre.exe) にて、Windowsエラーが発生する問題
- インライン関数を使い、-CSオプションを使用した場合に cmerge.exe(Cソースマージプロセッサ) にてエラーが発生する問題

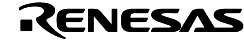

# <span id="page-5-0"></span>2. インストールを始める前に

インストールを開始するにあたり、以下の点にご注意ください。

## ■ TMについて

V.5.00 Release 00 以降のCC32Rでは、旧統合環境であるTMは使用できません。

CC32R 用の統合化開発環境は、より高機能な High-performance Embedded Workshop(本 製品に同梱)に移行しておりますので、こちらをご利用いただきますようお願いいたします。

#### [TM について]

http://japan.renesas.com/fmwk.jsp?cnt=tm\_mid\_level\_landing.jsp&fp=/products/tools/ide/tm/

#### [High-performance Embedded Workshop について]

http://japan.renesas.com/fmwk.jsp?cnt=hew\_mid\_level\_landing.jsp&fp=/products/tools/ide/hew/

High-performance Embedded Workshop への移行に関しては、弊社ホームページに掲載し ております「TM→HEW V.4 移行の手引き」を参考にしてください。

#### [TM→HEW V.4 移行の手引き (PDF:368KB)]

http://japan.renesas.com/media/support/faqimage/products/mpumcu/tool/hew\_106627\_pdf.pdf

## ■ ライセンス IDについて

インストールの途中でライセンスIDを入力する必要がありますので、インストールを始め る前にライセンスID証書によりライセンスIDをご確認ください。

なお、V.5.00 Release 00 は有償バージョンアップとなっています。本バージョンの CC32R は、V.4.30 Release 00 以前のライセンスIDではインストールできませんのでご注 意ください。

#### ■ 必要なメモリおよび HDDの容量

CC32Rを快適に使用するためには、128Mバイト以上のメモリと1Gバイト以上の空きハー ドディスク領域が必要です。

#### ■ 動作環境

Windows 3.1およびWindows NT 3.5x以前のバージョンでは動作しません。 Windows VISTA については、「5. 制限事項」の「インストールディレクトリについて の制限事項」をご参照ください。

## ■ ファイル名、ディレクトリ名

インストール先のディレクトリ名や、コンパイラに指定するソースプログラムのファイル 名やディレクトリ名は、次の注意事項に従って下さい。

- 漢字や全角文字を含むディレクトリ名、ファイル名は使用できません。
- •ファイル名に使用するピリオド(.)は1つのみ使用可能です。
- ネットワークパス名は使用できません。ドライブ名に割り当ててご使用下さい。
- ショートカットは使用できません。
- 空白を含むディレクトリ名、ファイル名は使用できません。
- "..."表記を用いて2つよりも上のディレクトリを指定することはできません。
- パス指定を含めたファイル名の長さが128文字以上になるものは使用できません。

#### ■ SQMlint ( MISRA C ルールチェッカ ) を導入される場合

SQMlintのインストールは、CC32Rのインストールの後に行ってください。

*Rev.1.00 2009.05.01* page 4 of 23 *RJJ10J2463 -0100* 

M32R ファミリ用 C/C++コンパイラパッケージ V.5.01 Release 01 リリースノート第 1 版 SQMlintの後にインストールされたCC32Rからは、SQMlintの機能を利用することはでき

詳しくは、SQMlintに添付のマニュアルまたはリリースノートを参照ください。

## ■ インストールマネージャ(V.5.01以降)について

V.5.01 Release 00 以降、CC32R のインストールは、インストールマネージャを経由して行 います。このため、V.5.00 Release 00 以前の CC32R とはインストール手順が少し異なり ますので、3.1「インストール手順」をご確認ください。

インストールマネージャには、一つの PC に統合環境 High-performance Embedded Workshop を複数インストールさせる機能があり、これを用いて複数の High-performance Embedded Workshop それぞれにツール環境(コンパイラやデバッガなどを組み合わせた単 位)を構築することができます。

詳しくは、インストールマネージャを初めて実行する時に表示されるヘルプファイルを参照 ください。

#### ■ ユーザ登録のお願い

ません。

製品のインストールが完了しましたら、ユーザ登録を行ってください。 ユーザ登録されませんと、バージョンアップ情報の提供や技術サポートなどのサービスを 受けることができません。

● ユーザ登録方法

インストーラの最後で、ユーザ情報を表示するツールが表示されます。 このツールで、「ユーザ登録用紙を作成する」を押し、作成したテキストファイルの し、テキストファイルを作成し、このファイル内容をすべてコピー&ペーストして以 下の電子メールアドレス宛てに送付してください。

regist\_tool@renesas.com

電子メールをご利用になれない場合は、regist.txt のファイル内容をプリントアウ トしてファクシミリで送付ください。送付先はライセンス ID 証書に記載されています。

(ファクシミリの場合、ユーザ登録の完了まで多少日数がかかることがあります。で きるだけ電子メールをご利用ください。)

(株)ルネサス テクノロジの個人情報保護方針につきましては、ルネサステクノロジ のホームページ「個人情報保護について」をご覧ください。

ホームページ:

 http://japan.renesas.com/fmwk.jsp?cnt=privacy.htm&fp=/privacy/&site=i ユーザ登録でご提供頂きました個人情報は、お客様のサポート活動に活用させて頂 き、そのために必要な範囲で(株)ルネサス テクノロジ、およびその関係会社、なら びに特約店に、電子データ、書面により提供させて頂きますので、ご了承の程お願 い申し上げます。なお、提供を希望されない場合は、提供を停止させて頂きますの で、お問い合せ時にその旨ご連絡ください。その場合、サポート範囲が制約される 場合がございます。

#### ■ 環境変数の設定

次の環境変数は必ず設定して下さい。設定しない場合や不正なパスを指定した場合は、動 作中にエラーが発生することがあります。(ただし、統合化環境High-performance Embedded WorkshopからCC32Rを動作させる場合は設定の必要はありません)

M32RBIN M32RLIB M32RINC M32RTMP

*Rev.1.00 2009.05.01* page 5 of 23 *RJJ10J2463 -0100* 

## ■ ウイルスチェックプログラム

ウイルスチェックプログラムが常駐した状態でインストーラを起動すると正常に動作しな い場合があります。その場合はウイルスチェックプログラムの常駐を解除してからインス トーラを起動し直してください。

## ■ 制限事項および使用上のご注意について

本書には、リリースされるバージョンにより、「制限事項」や「使用上のご注意」の章を 設けている場合があります。これらの内容は、CC32Rをご使用の前に必ず参照ください。 これらには、マニュアル作成後に判明した制限事項を記載しております。

## ■ CC32R の最新情報を入手するには

以下のURLにホームページを公開しています。こちらでは、ルネサス開発環境に関する最 新情報が掲載されていますのでご活用ください。

http://www.renesas.com/jp/tools

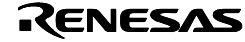

# <span id="page-8-0"></span>3. CC32Rのインストール

#### 3.1 インストール手順

1. 次のA.またはB.のいずれかの方法に従ってインストーラを起動してください。 [A. 添付CDから製品をインストールする場合]

CDをPCのCD-ROMドライブにセットしてください。自動的にインストーラ(インストールマネー ジャ)が起動します。

もし自動的に起動しない場合は、CDのルートディレクトリにある hewinstman.exe を直接実 行してください。

#### [B. オンラインバージョンアップの場合]

ホームページに記載している方法でインストーラをダウンロードし、実行してください。インス トーラ(インストールマネージャ)が起動します。

#### 2. 次のA.またはB.のいずれかの順番でインストールマネージャを操作します。

[A. 初めてHigh-performance Embedded Workshopをインストールする場合] ※ High-performance Embedded Workshopがインストール済みの場合 → 「B. すでにHighperformance Embedded Workshopがインストールされている場合」

1) 「インストールを開始する」ボタンを押してください。

#### 【ユーザ情報の入力について】

最初に会社名や連絡先などのお客様の情報の入力画面が出ることがありますが、これはユーザ 登録のために必要なファイルを作成するのに使用します。 ※ お客様の個人情報の取り扱いについては、本書「第2章インストールを始める前に」の「■ ユーザ登録のお願い」にてご確認ください。

- 2) 「High-performance embedded workshopを初めてインストールする」を選択し、 「次へ」を押してください。
- 3) 「インストール先の選択」画面にHigh-performance Embedded Workshopのインス トール先が表示されます。通常はこのままで問題ありませんので、「次へ」を押して ください。

#### 【インストール先ディレクトリについて】

ここで表示されているディレクトリは、統合環境High-performance Embedded Workshopのも のです。CC32R(C/C++コンパイラ等のクロスツール群)のインストール先は、この後に起動 するインストーラの中で選択するようになっていますのでご注意ください。

4) インストールしたいソフトウェアをチェック状態にして、「インストール」を押して ください。 デフォルト状態では、コンパイラ本体「M32Rツールチェイン V.X.XX Release xx」

および「オートアップデートユーティリティ」がチェックされています。

【オートアップデートユーティリティとは】

定期的にルネサス開発環境のホームページにアクセスし、各開発環境の更新状況を確認するツ ールです。

5) 「アクティブなHigh-performance embedded workshopを新規にインストールします か?」と表示されますが、通常は更新しても問題ありませんので、「はい」を選択し てください。

選択したインストーラが順に起動します。(→3.へ)

- [B. すでにHigh-performance Embedded Workshopがインストール済みの場合]
- 1) 「インストールを開始する」ボタンを押してください。

*Rev.1.00 2009.05.01* page 7 of 23 *RJJ10J2463 -0100* 

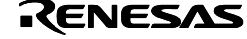

- <span id="page-9-0"></span>2) 「アクティブなHigh-performance embedded workshop環境にインストールする(推 奨)」を選択し、「次へ」を押してください。
- 3) 現在インストールされている「ツール構成」が表示されます。「次へ」を押してくだ さい。
- 4) インストールしたいソフトウェアをチェック状態にして、「インストール」を押して ください。 デフォルト状態では、コンパイラ本体「M32Rツールチェイン V.X.XX Release xx」

および「オートアップデートユーティリティ」がチェックされています。

【オートアップデートユーティリティとは】

定期的にルネサス開発環境のホームページにアクセスし、各開発環境の更新状況を確認するツ ールです。

5) 「アクティブなHigh-performance embedded workshopを更新しますか?」と表示さ れますが、通常は更新しても問題ありませんので、「はい」を選択してください。

選択したインストーラが順に起動します。(→3.へ)

#### 3. 表示される各インストーラのメッセージに従ってインストールを実行してください。

#### 【インストール先ディレクトリについて】

CC32R(C/C++コンパイラ等のクロスツール群)のインストール先は、ここで起動されるイン ストーラの中で指定します。デフォルトは C:¥Renesas¥CC32R¥v501r01 です。 必要に応じて変更してください。

【サポート情報ツールについて】

すでに入力されているユーザ情報によって、ユーザ登録とサポートのための用紙を作成するツ ールです。「ユーザ登録用紙のファイルを作成」または「サポート連絡書のファイルを作成」 を押し、テキストファイルを作成することができます。

※ お客様の個人情報の取り扱いについては、本書「第2章インストールを始める前に」の「■ ユーザ登録のお願い」にてご確認ください。

- 【スタートメニューの構成】
	- インストール後は、[スタート]→[プログラム(P)]→ [Renesas]に次のフォルダおよびシ ョートカットが登録されます。

High-performance Embedded Workshop

M32R Family C,C++ Compiler V.x.xx Release xx (xには数値またはバージョン表記が入ります。) ルネサス開発環境 HomePage

4. インストールマネージャに戻ります 「終了」を押してください。

## 3.2 アンインストール方法

不要になったプログラムはPCから削除することができます。

(1) Windowsのタスクトレイに、AutoUpdateのアイコンがないかどうか確認してくださ い。

存在していれば、AutoUpdateを右クリックで選択し、「終了(E)」を押して終了させ てください。(終了させない場合、アンインストールの際に、再起動を促す表示が出 る場合があります。)

- (2) Windowsの「コントロールパネル」から、「プログラムの追加と削除」(または「ア プリケーションの追加と削除」(\*\*))を開いてください。
- (3) 「プログラムの追加と削除」のリストから、「High-performance Embedded Workshop」を選択し「変更と削除」(「削除」または「追加と削除」の場合もあります (\*\*))を押してください。
	- (\*\*) Windowsによりボタンの名前が異なります

*Rev.1.00 2009.05.01* page 8 of 23 *RJJ10J2463 -0100* 

<span id="page-10-0"></span>(4) アンインストールが行われます。 「完了しました」と表示されたら、「OK」を押してください。

#### 3.3 環境設定

DOSプロンプト上でCC32Rを利用する場合は、表1の環境変数を設定してください。

| 環境変数     | 設定例                                         |
|----------|---------------------------------------------|
|          |                                             |
| M32RBIN  | SET M32RBIN=C:¥Renesas¥cc32r¥v501r01¥bin32R |
| M32RLIB  | SET M32RLIB=C:¥Renesas¥cc32r¥v501r01¥lib32R |
| M32RINC  | SET M32RINC=C:¥Renesas¥cc32r¥v501r01¥inc32R |
| M32RTMP  | SET M32RTMP=C:¥Renesas¥cc32r¥v501r01¥TMP    |
| M32RKIN  | SET M32RKIN=sjis                            |
| M32RKOUT | SET M32RKOUT=siis                           |
| コマンドパス   | PATH %M32RBIN%;%PATH%                       |
|          |                                             |

表1 CC32Rの環境変数設定例

※ C:¥Renesas¥cc32r¥v501r01をインストール先ディレクトリに選択した場合

- 設定例は、インストーラのデフォルトのインストール先ディレクトリ (C:¥Renesas¥cc32r¥v501r01)に製品をインストールした場合です。インストーラのデフ ォルトと異なるディレクトリに製品をインストールした場合は、実際のディレクトリにあった内 容に変更してください。
- M32RKIN, M32RKOUTは日本語処理機能の文字コードを指定します。これらには、自動的に sjisが設定されますので、入力も出力もShift-JISを使用する場合はこれらの環境変数は設定の 必要はありません。
- 統合化環境High-performance Embedded Workshopから利用する場合は、環境変数の設定は必 要はありません。

#### 3.4 電子マニュアルの参照方法

電子マニュアルを参照するには、Acrobat Reader(アドビシステムズ社)などのPDFファ イル表示プログラムが必要です。必要に応じてインストールしてください。

• Acrobat Readerについて 次のアドビシステムズ社のホームページからダウンロードしてください。

Acrobat Readerの動作環境や最新情報なども掲載されています。

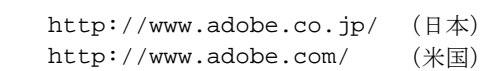

電子マニュアルを参照するには次の方法があります。

- (1) スタートメニューから電子マニュアルを開く インストール後は、電子マニュアルはWindowsのスタートメニューに登録されます。  $[\times$ タート] →  $[(\overrightarrow{y} \land \overrightarrow{z} \oslash \overrightarrow{y}) \land \overrightarrow{z} \land (\overrightarrow{P})]$  →  $[R$ enesas] → [M32R Family C,C++ Compiler V.x.xx Release xx] (xにはバージョン番号等が入ります)から、目的の電子マニュアルを選択してください。
- (2) 電子マニュアルファイルをダブルクリックして開く デフォルトのインストール先(C:¥Renesas¥cc32r¥v501r01)でインストールした場合、 電子マニュアルをC:¥Renesas¥cc32r¥v501r01¥manualの下にインストールします。こ れらのファイル(拡張子.pdf)をダブルクリックすると、Acrobat Readerでファイルを見 ることができます。)

電子マニュアルのファイル名を表2に示します。

表2 電子マニュアルファイル一覧

| 言語  | マニュアルタイトル                                         | PDFファイル名    |
|-----|---------------------------------------------------|-------------|
| 日本語 | M32Rファミリ用 C/C++コンパイラパッケージ<br>C/C++コンパイラユーザーズマニュアル | cc32ruj.pdf |
|     | M32Rファミリ用 C/C++コンパイラパッケージ ア<br>センブラユーザーズマニュアル     | as32ruj.pdf |

M32R ファミリ用 C/C++コンパイラパッケージ V.5.01 Release 01 リリースノート第 1 版

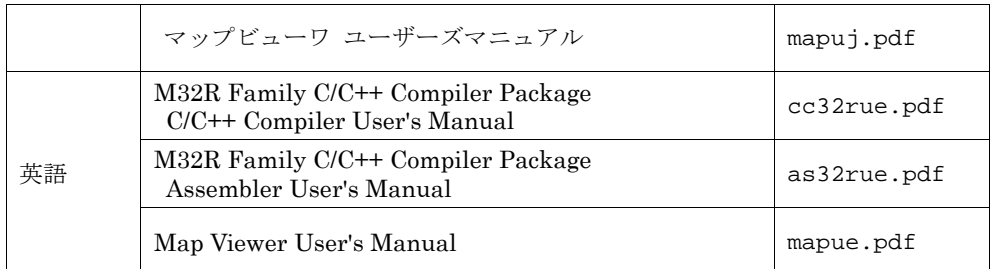

【補足】(マップビューワのマニュアルについて)

マップビューワのマニュアルは、NC30WAとの組み合わせをベースに記述されていますが、 CC32Rとの組み合わせでも同様に利用することができます。

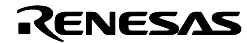

## <span id="page-12-0"></span>4. 追加機能の説明

前バージョンの V.5.00 Release 00 から追加されている、マニュアルに記載されていない機能 を説明します。

4.1 要素指示

4.2 \_Pragma演算子

4.3 可変子引数マクロ

#### **4.1** 要素指示

4.1.1 概要

構造体、共用体および配列の初期化式中に、要素指示を含めることができます。

要素指示は、初期化式{...}中の初期化式または定数式の前に記述し、どの要素(構造体,共用 体のメンバ、配列要素)に対する初期化式(定数式)なのかを選択します。

要素指示の形式は、.メンバ名(構造体・共用体のメンバ参照)と[定数式](配列参照)の組み合 わせに等号(=)を付けたものです。

要素指示の例:

.member =

```
[3] =
```
 $[3][5]$ .member =

```
.member[4] =
```
初期化式がオブジェクトのどの要素に対応するかが明確になるので、複雑な入れ子構造を持 った構造体や配列を、従来よりもわかりやすく初期化することができます。

#### 4.1.2 文法

要素指示:

要素指示子... =

要素指示子:

.メンバ名 または [定数式]

要素指示は、ひとつまとは複数の要素指示子の並びに、等号(=)を付加したものです。要素 指示子は、.メンバ名 または [定数式] のいずれかで、 .メンバ名 は構造体・共用体のメン バを、 [定数式] は配列の何番目の要素かを選択します。

4.1.3 詳細説明

{ と } で囲む初期化式であれば、その内部の要素ひとつずつに、要素指示を付けることが できます。

例えば、初期化式が { 1, 2, 3 } のような形式である場合、1, 2, 3 のいずれか、または全部 に要素指示を付加することができます。このうち、2と3にだけ要素指示をするなら、

{ 1, 要素指示 2, 要素指示 3 }

という記述ができます。

例1

配列の場合

```
int d[] = { 1, [1] = 2, [2] = 3 };
構造体の場合
```
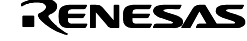

<span id="page-13-0"></span>M32R ファミリ用 C/C++コンパイラパッケージ V.5.01 Release 01 リリースノート第 1 版 struct { int a, b, c; } e = { 1, .b = 2, .c = 3 }; 初期化式が階層構造を持つ場合、例えば { 1, { 2, 3 }, 4 } の中では、{ 2, 3 } はひとつの要素 でもあるので、 { 1, 要素指示 { 2, 3 }, 4 } という記述ができます。ただしこの場合、{ 2, 3 }に対する要素指示は、2個以上メンバを持 つ構造体またはサイズが2個以上の配列のいずれかを指している必要があります。 例2 struct { int a, b[2], c; } f = { 1, .b = { 2, 3 }, 4 }; 同様の要素指示を、2, 3 に対して直接行う、 { 1, { 要素指示 2, 要素指示 3 }, 4 } あるいは { 1, 要素指示 2, 要素指示 3, 4 } という記述も可能です。 例3 struct { int a, b[2], c; } g = { 1, { [0] = 2, [1] = 3 }, 4 }; 例4 struct { int a, b[2], c; } h = { 1, .b[0] = 2, .b[1] = 3, 4 }; 4.1.4 その他の記述例 例5 配列と構造体の組み合わせ struct { int a, b[2], c; } m[] = { [1].a = -1, [2].b = {1,2}, [2].c = 3 }; 各要素は、x[1].a = -1, x[2].b[0] = 1, x[2].b[1] = 2, x[2].c = 3 と初期化されます。初期化式 にはx[2]までの初期化があるので、x[]の要素数は3となります。 例6 構造体メンバの順序に依存しない初期化 struct { int num1, num2, num3; } n = { .num3 = 1, .num1 = -1 }; 各要素は、n.num1 = -1, n.num3 = 1 となります。n.num2 は初期化式が省略されているの で0に初期化されます。 例7 初期化する最初の場所を要素指示子で選択 float p[9] =  $\{0.001, 0.01, 0.1, [6] = 10, 100, 1000\};$ 要素指示子により、p[6] が 10に初期化されます。それに続く要素指示子のない初期化式は p[6]の続きとして処理され、p[7] = 100, p[8] = 1000 と初期化されます。 例8 共用体メンバの初期化 struct  $w \{ int a, b, c; \}$ ; union { struct w s, t, u; }  $q = \{ 1, 2, 3 \}$  }; 初期化に対してどの共用体メンバを意識しているかを明確にできます。 4.1.5 注意事項 ・要素指示が実際のメンバや配列と対応が取れない場合は、コンパイル時にエラーとなりま す。 例9 要素指示の失敗 struct { int a, b[2], c; }  $r = \{ 1, \{ \text{ b}[0] = 2, \text{ b}[1] = 3 \}$ , 4 };

M32R ファミリ用 C/C++コンパイラパッケージ V.5.01 Release 01 リリースノート第 1 版

<span id="page-14-0"></span>これは、.b[0] = が、r.bを表す { } の内側に記述してあるので、r.b の .b[0] メンバという 存在しないオブジェクトに対する要素指示とみなされるからです。

・要素指示子を使った結果、同じ要素に対する初期化式が2つ以上存在する場合、後方の初 期化式が有効になります。

例10 初期化される領域の重複

float  $s[5] = \{0.001, 0.01, 0.1, [2] = 10, 100, 1000\};$ 

s[2] には、0.1 と 10 の2つの初期化式がありますが、後方の10が有効になります。

#### **4.2 \_Pragma**演算子

#### 4.2.1 概要

#pragmaを関数形式マクロの呼び出しと同じ条件で記述できるようにした演算子です。 マクロ置換を使って任意の#pragma機能を制御したい場合に便利です。

4.2.2 文法

\_Pragma演算子は次のような形式で、引数として文字列リテラルを1つ受け付けます。 \_Pragma(文字列リテラル)

4.2.3 詳細説明

\_Pragma演算子は、関数形式マクロと同様に処理され、引数の文字列リテラルをパラメー タとする#pragmaに置換されます。

たとえば、\_Pragma("SECTION B B1") は、#pragma SECTION B B1 と同じ効果を持 ちます。

例1

```
_Pragma("INTERRUPT func") /* #pragma INTERRUPT func として処理される */ 
void func(void) { }
```
なお、Pragma演算子を行の途中に書いた場合は、置換後の #pragma の前後には改行を 付加した状態として認識します。

例2

Pragma("SECTION B B1") int v2;

→ 次の記述に置換されます:

#pragma SECTION B B1

int v2;

4.2.4 その他の記述例

例3 特定機能の#pragmaをマクロ関数化する。 型がtでアドレスがaの変数vを定義するマクロ: #define MAKE\_IOPORT(v,t,a) PRAGMA\_OPR(ADDRESS v a) t v #define PRAGMA\_OPR(x) \_Pragma(#x) MAKE\_IOPORT(p4, unsigned short, 0x123400); → MAKE IOPORTマクロは、次の記述に置換されます: #pragma ADDRESS p4 0x123400 unsigned short p4;

4.2.5 注意事項

・引数を省略したり、2つ以上の文字列を書くことはできません。

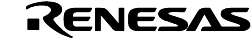

- <span id="page-15-0"></span>× \_Pragma()
- × \_Pragma("INTERRUPT" "func")
- × \_Pragma("ADDRESS", "a", 0x12340000)
- ・末尾にセミコロンは付けないでください。
	- × \_Pragma("INTERRUPT func");

#### **4.3** 可変個引数マクロ

4.3.1 概要

関数形式マクロにおいて、引数の個数が決まっていないマクロを定義することができます。

4.3.2 文法

#define マクロ名(...) 展開後文字列

または

#define マクロ名(仮引数の並び, ... ) 展開後文字列

4.3.3 詳細説明

関数形式のマクロ定義において、仮引数として省略形式 ... を使うことができます。省略形 式のすぐ右側にはコンマや他の仮引数を記述することはできません。

実引数は、左から順に省略形式でない仮引数に取り込まれていき、取り込まれずに残った実 引数は全て省略形式に取り込まれます。このとき、置換後文字列中に \_\_VA\_ARGS\_\_ があ れば、省略形式に取り込まれた内容をコンマ区切りを含めてそのまま展開します。

例1

#define err\_printf(fmt, ...) fprintf(stderr, fmt, \_\_VA\_ARGS\_\_)

err\_printf("Error: %s in line %d¥n", file, line) → 次の記述に置換されます: fprintf(stderr, "Error: %s in line %d¥n", file, line)

仮引数が省略形式だけの場合は、実引数は全て省略形式に取り込まれます。

例2

#define mac2(...) int \_\_VA\_ARGS\_\_

mac2(v21, v22, v23, v24); → 次の記述に置換されます: int v21, v22, v23, v24;

#### 4.3.4 注意事項

・仮引数の右端以外は、省略形式 ... にすることはできません。

・省略形式の仮引数を持つマクロの置換後文字列以外には、 VA ARGS を記述するこ とはできません。

RENESAS

## <span id="page-16-0"></span>5. 制限事項

現在確認されているCC32Rの制限事項です。

#### ■ インストールディレクトリについての制限事項

CC32Rは、"Program Files" 等のスペースを含むディレクトリにインストールされた場合、 正常に動作しません。そのため、既定のインストールでは、Windows VISTAが推奨するデ ィレクトリではなく、"C:¥Renesas¥cc32r" 以下にインストールされます。これらのディレ クトリにインストールするためには、管理者権限が必要ですので、管理者権限にてインスト ールを行ってください。

#### ■ マップビューワのヘルプファイルについて

マップビューワに付属しているヘルプは、従来形式のヘルプファイルであり、Windows VISTA では表示できません。Windows VISTA 環境でのマップビューワの使用方法等につ いては、pdf版の「マップビューワユーザーズマニュアル」をご参照お願いいたします。

## ■ 非常に大きな実行文(コードサイズで128Kバイト以上)を持つ制御文や繰り返し文 を記述した場合(C/C++コンパイラ)

★ RENESAS TOOL NEWS [ 2007年08月01日 : 070801/tn2 ] 掲載

非常に大きなメモリを必要とする実行文を持つ制御文(if文など)や繰り返し文(while文など) を記述したCソースコードをコンパイルすると、次のようなエラーが発生してコンパイルで きない場合があります。

a132R: "内部ファイル名": error: 16-bit displacement overflow in operand 2

※ "内部ファイル名"はコンパイル時に内部で自動的に作成されるファイル名です。コンパイル対象 のC/C++ソースファイル名ではありません。

#### 発生条件

次の条件をすべて満たす場合に発生します。

- (1) コードサイズが128Kバイト以上になる、規模の大きな実行文がある。
- (2) 上記(1)を実行文とする次の(a)~(e)いずれかの文がある

(a) if文。ただし、上記(1)の実行文がif判定式で真の場合の実行文である。

- (b) switch文。ただし、実行文の合計が128Kバイトを超える場合。
- (c) while文
- (d) do  $\sim$  while  $\chi$
- $(e)$  for  $\forall$

#### 発生例

```
 [ソースファイル例] 
   [sample1.c] 
 ----------------------------------------------------------------------- 
   int ans1; 
   void 
   func1(int a) 
    { 
       if (a) { /* 発生条件(2)(a) */ 
\mathcal{L}^{\text{max}} /* この部分が128KBに達する */ /* 発生条件(1) */ 
\mathcal{L}^{\text{max}}
```
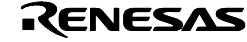

```
リリースノート第 1 版
        } else { 
        ans1 = 1;
  } 
     } 
               ------------------------------------------------------------------------ 
   [sample2.c] 
     ------------------------------------------------------------------------ 
     int ans2; 
     void 
     func2(int a) 
     { 
      switch (a) { / /* 発生条件(2)(b) */
         case 0: 
         \ddot{i} /* この部分が128KBに達する */ /* 発生条件(1) */ 
           ; 
          break; 
         case 1: 
         ans2 = 2i break; 
       } 
     } 
                     ------------------------------------------------------------------------ 
   [sample3.c] 
     ------------------------------------------------------------------------- 
     void 
     func3(int a) 
     { 
      while (--a) { / /* 発生条件(2)(c) */
         \cdot;
         /* この部分が128KBに達する */ /* 発生条件(1) */ 
          ; 
        } 
     } 
     ------------------------------------------------------------------------ 
回避策
 次の(1),(2)いずれかの方法で回避できます。
 (1) 当該実行文をelse側の実行文と入れ替える(if文の場合) 
   当該実行文がelse側の時は今回の問題は発生しないため、判定式の意味を逆にし、真と
   偽の実行文を入れ替えてください。
   変更の結果、真の実行文が空の場合は、この対策は効果がありませんので、何らかの
   実行文を記述してください。
    [ソースファイル sample1.c の回避例] 
    ---------------------------------------------------------------------- 
    int ans1; 
    void 
    func1(int a) 
    { 
       if (!a) { /* 判定文の意味を逆にする */ 
        ans1 = 1; /* 実行文を入れ替え */
       } else { 
        \mathbf{i} /* この部分が128KBに達する */ /* 実行文を入れ替え */ 
        \cdot;
```
M32R ファミリ用 C/C++コンパイラパッケージ V.5.01 Release 01

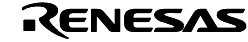

```
M32R ファミリ用 C/C++コンパイラパッケージ V.5.01 Release 01 
                                                           リリースノート第 1 版
       } 
     } 
 ---------------------------------------------------------------------- 
 (2) 当該実行文を関数化する(どの制御文、繰り返し文でも有効) 
    当該実行文の一部または全部を、新規作成の関数に移動し、それを呼び出すように変
    更してください。
    なお、新規作成した関数は、inline宣言をしないでください。
     [ソースファイル sample3.c の回避例] 
     ---------------------------------------------------------------------- 
     void 
     sub_func3(void) /* 新規作成 */ 
     { 
\mathcal{L}^{\text{max}}_{\text{max}} /* この部分が128KBに達する */ 
\mathcal{L}^{\text{max}} } 
     void 
     func3(int a) 
     { 
       while (-a) {
         sub_func3(); /* 新規作成の関数を呼び出し */ 
       } 
     } 
 ----------------------------------------------------------------------
```
## ■ 20000個を超える引数を指定する場合 (cc32R コンパイルドライバ)

cc32Rドライバは、20000個を超える引数を指定することができません。 もしこの個数を超える引数が指定された場合、cc32Rにおいて次のようなエラーが発生しま す。

<command line>: error: too many arguments

オブジェクトの個数が2万個近くあるような、きわめて大規模なアプリケーションでは、こ れらを一度にリンクしたときに、リンク時にこの制限に該当することがあります。

なお、リンカlnk32Rでリンクを行っている場合には、このような制限はありません。

これを回避するには、一度に指定するオブジェクトの個数を減らす必要があります。 この一例としては、オブジェクトをいくつかのグループに分けて、グループ単位でオブジェ クトをライブラリ (lib32Rを使用)化し、これらをプロジェクトを指定する代わりにリン ク対象にするという方法があります。

## ■ 16Mバイトを超えるライブラリの作成について (ライブラリアン)

CC32Rでは、ライブラリファイルのサイズは16Mバイトに制限されています。

もしこのサイズを超えるライブラリを作成使用とした場合、ライブラリアンlib32Rまたは コンパイラcc32Rにおいて、次のようなエラーが発生します。

lib32R: error: overflow total module size (>16Mbytes)

このような場合は、複数のライブラリファイルに分けて、それらをリンク時に全て指定する ようにしてください。

なお、同様の理由で、オブジェクトの中に16Mバイトを超えるサイズのファイルがある場 合はライブラリは作成できません。この場合はリンカに直接指定してください。

*Rev.1.00 2009.05.01* page 17 of 23 *RJJ10J2463 -0100* 

RENESAS

## ■ 統合化環境High-performance Embedded WorkshopにおけるCPUの設定項目とス タートアップファイルについて (統合化環境)

ルネサス統合化環境High-performance Embedded Workshopで新規ワークスペース作成時 に生成されるスタートアップファイルは、CPUに特化した設定を行っておりません。各 CPUのユーザーズマニュアルを参照の上、必要な制御レジスタの設定処理を追加してくだ さい。

なお、新規ワークスペース作成時指定したCPUシリーズおよびタイプは、スタートアップ ファイルではなく、オプションの初期設定に用います。

## ■ CTOR.VTBL.COMMONセクションの変更について(C/C++コンパイラ)

コンパイラがC++言語の処理の際に作成するCTOR,VTBL,COMMONの3つのセクションは、 #pragma SECTION でも -Rオプションを用いても変更することはできません。

これらのセクションは、標準ライブラリやリンカで特別な認識を行う必要があり、変更でき るようにするとその処理に支障が出るためです。

## ■ C++言語における#pragma INTERRUPT (INTF) の制限事項 (C/C++コンパ イラ)

割り込み処理関数であることを指定する #pragma INTERRUPT(および、#pragma INTF)は C++言語上でに記述することができます。ただし、指定された関数はC言語関数 でなければなりません。

このため、C++言語上では、#pragma INTERRUPT に指定したい関数は、extern "C" を 用いて宣言しておく必要があります。

## ■ C++において240文字を越える識別子を宣言する場合 (C/C++コンパイラ)

C++言語で241文字以上の識別子(変数名、関数名やクラス名)を宣言した場合は、表3に示 すように、C言語と処理が異なります。

| 識別子の種類                                                 | Cにおける処理                        | C++における処理                                                                              |
|--------------------------------------------------------|--------------------------------|----------------------------------------------------------------------------------------|
| グローバル名                                                 | 最初の240文字のみ用い241文字<br>め以降を捨てます。 | 最初の240文字のみ用い241文字<br>め以降を捨てます。                                                         |
| その他の識別子<br>(関数名、クラス名、<br>構造体名、共用体<br>名、メンバ名、引数<br>名など) | 最初の240文字のみ用い241文字<br>め以降を捨てます。 | 241文字目以降も認識して区別し<br>ますが、内部で名前を記号化し<br>ます。<br>このため、リンクエラーなどで<br>は、関数名は元の名前で表示で<br>きません。 |

表3 241文字以上の識別子を記述した場合の処理

## ■ C++で #line に範囲外の値を指定した場合 (C/C++コンパイラ)

C++で #line に32768以上の値を指定した場合は、C言語と処理が異なります

#### 【注意】

CC32Rでは、C,C++言語のいずれの場合でも、#line には32768以上の値を指定することは できません。記述しても生成コードには影響はありませんが、コンパイル時にエラーが発生 したり、生成されたオブジェクトコードをデバッグに用いると、ソース表示などに問題が発 生する場合があります。

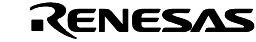

## $1 \sim 32767$

正常に処理します。

#### 32768~4294967295

内部エラーが発生する場合があります。 internal error: BAD Location internal error: unreachable logic

#### 4294967296以上

エラーになります。 error: invalid line number

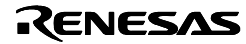

# <span id="page-21-0"></span>6. マニュアル正誤表

添付マニュアルの正誤表を示しますので、下記内容に訂正のうえご参照ください。

#### 【C/C++コンパイラ編】

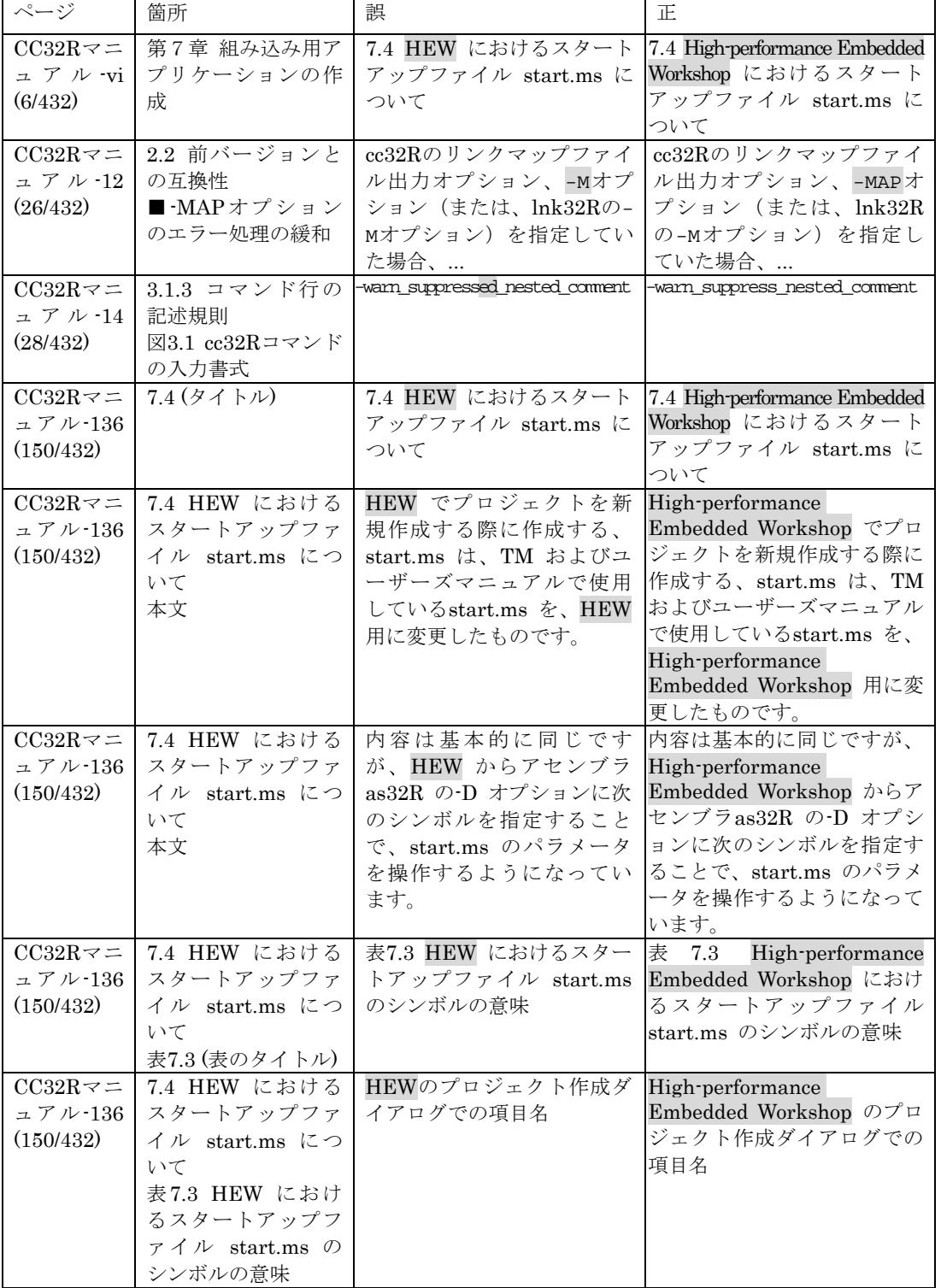

《次頁へ続く》

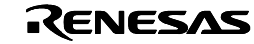

《前頁からの続き》

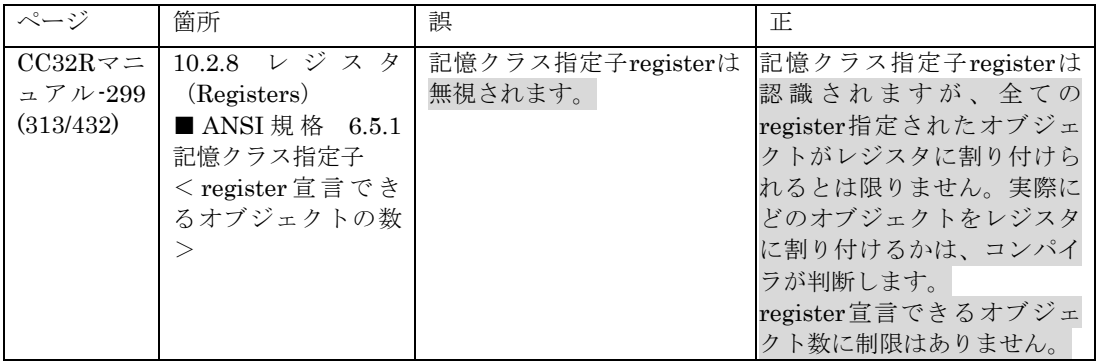

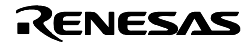

# <span id="page-23-0"></span>7. ソフトウェア一覧

インストール後に作成されるディレクトリとファイル(統合環境 High-performance Embedded Workshop のフォルダを除く)を表4に示します。

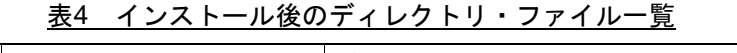

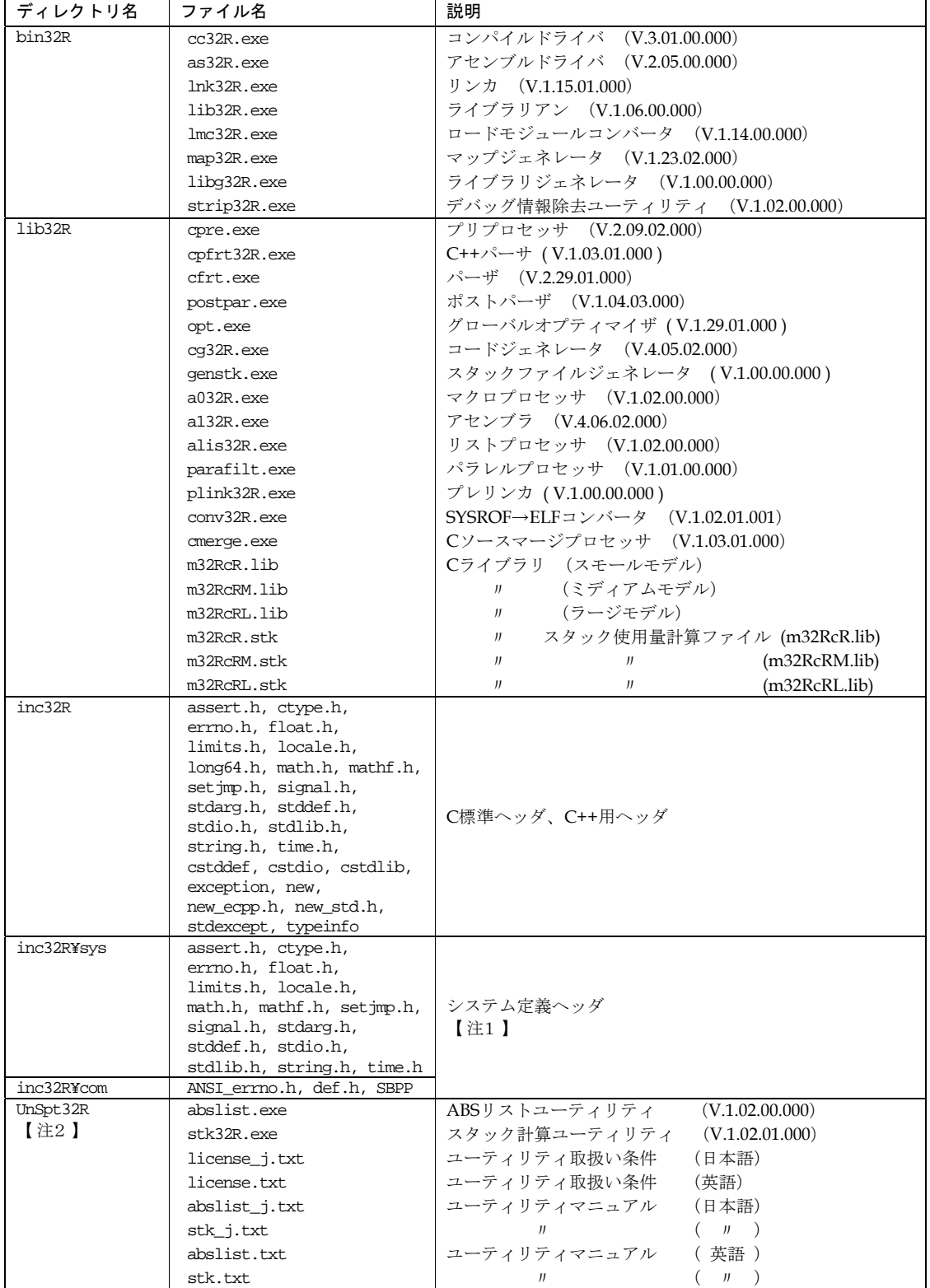

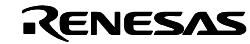

M32R ファミリ用 C/C++コンパイラパッケージ V.5.01 Release 01 リリースノート第 1 版

| $1$ ib $32R$  | lbg_cc32r.dep              |                                          |
|---------------|----------------------------|------------------------------------------|
|               | $\sim$ . cpp               |                                          |
| lib32R¥src    | $\sim$ .c                  | Cライブラリ 再生成用構成ファイル                        |
|               | $\sim$ .ms                 |                                          |
| lib32R¥pack   | $\sim$ pack                |                                          |
| support       | mtoolspt.htm               | ルネサス開発環境 ホームページへのリンク                     |
| support¥cc32r | userinfo.txt<br>regist.txt | インストール情報                                 |
| smp32R        | start.ms                   | スタートアップ、低水準サンプル                          |
| bin           | mapviewer.exe              | マップビューワ (V.3.01.02)                      |
|               | map inspect.dll            | マップビューワ用DLL                              |
|               | mapviewer.hlp              | マップビューワ ヘルプファイル                          |
|               | mapviewer.cnt              | マップビューワ ヘルプ設定ファイル                        |
| manual        | cc32ruj.pdf                | ユーザーズマニュアルCコンパイラ編〔日本語〕                   |
|               | as32ruj.pdf                | ユーザーズマニュアルアセンブラ編〔日本語〕                    |
|               | cc32rue.pdf                | ユーザーズマニュアルCコンパイラ編〔英語〕                    |
|               | as32rue.pdf                | ユーザーズマニュアルアセンブラ編〔英語〕                     |
|               | mapuj.pdf                  | マップビューワ マニュアル 〔日本語/英語 (自動選択)〕            |
|               | $\sim$ msf                 | マニュアル属性ファイル                              |
| hew           | $\sim$ .det.               |                                          |
|               | $\sim$ .dll                | High-performance Embedded Workshop設定ファイル |
|               | $\sim$ tbp                 |                                          |
| tmp           | (中身なし))                    | CC32R作業用一時ファイル格納ディレクトリ                   |

## ||||||| ご注意 |||||||

- 【注1】 inc32R¥sysに含まれるシステム定義ヘッダはCC32Rが参照しますので、変更およ び削除しないでください。変更および削除した場合の動作は保証されません。
- 【注2】 UnSpt32Rディレクトリ内に含まれるプログラムは、ライセンス形態やサポート等 の取り扱いが他のCC32Rの構成物とは異なっております。 ディレクトリ内のlicense.sjの内容をご確認ください。

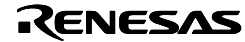